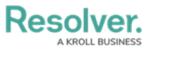

## **Users Overview**

Last Modified on 09/03/2024 10:47 pm EDT

In Resolver<sup>®</sup> Dispatch<sup>™</sup>, you can create new user accounts from the *Command Center* section within Resolver. You can edit user profiles on the *User Settings* screen within Dispatch.

Please refer to the Create a New Dispatch User article for more information regarding the user creation process in Dispatch.

Please refer to the Configure a New Dispatch User article for more information regarding Navigating to the **User Settings** screen and Editing a user.

|                                                                                                    | Settings                                                                                                    | $\odot$ |
|----------------------------------------------------------------------------------------------------|----------------------------------------------------------------------------------------------------|---------|
| Search  Ardining, -RESOLVER, S Administrator  Officer, Oliver (Oliver,O Main Zone  Security Lead, Steve (st Administrator Main Zone  Service, Schedulad (Sch Administrator | Settings  Active User Select User Select User Select User Select User Select User Select User Select User Select Definary Enail Oliver.Officer@coreqe.com Mobile Phone Definary Enail Oliver.Officer Notes  User Access Settings  User Access Allow add Locations on the Fly Accessible Operational Zone Main Zone Toperational Zone Main Zone Team | © @ C   |
|                                                                                                    | Base Language   Operational Zone  Main Zone  Work Zone  CorpSec                                                                                                    |         |

User Settings Screen - Dispatch

You can edit the following user settings on the *User Settings* Screen:

- Active: Activate or deactivate a user profile.
- User Information: Enter user details, such as an email address and phone number.
- **User Access:** Assign user access types (e.g., Administrator or Reviewer) and enable or disable a user's ability to create temporary locations.
- Accessible Operational Zones: Users will have access to the Operational Zones selected.
- **Defaults:** Assign default operational zones, work zones, teams, and call signs.
- Officer History: Review an officer's history, including their call signs, teams, statuses, locations, and tasks.

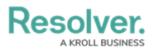

## Available Dispatch User Types

| Role          | Privileges                                   | Activation                   |
|---------------|----------------------------------------------|------------------------------|
| Administrator | <ul> <li>Is a user who can create</li> </ul> | Select the                   |
|               | and configure users, zones                   | Administrator                |
|               | and teams, priorities,                       | checkbox under the           |
|               | visual alerts, templates,                    | User Access section          |
|               | and locations, and perform                   | on the <b>User Settings</b>  |
|               | the same dispatch                            | screen.                      |
|               | functions as a                               |                              |
|               | Dispatcher.                                  |                              |
|               | • Administrators can                         |                              |
|               | review an officer's shift                    |                              |
|               | history, statuses, assigned                  |                              |
|               | tasks, and locations.                        |                              |
| Reviewer      | • Is a user who can view all                 | • Select the <b>Reviewer</b> |
|               | the panels (except for                       | checkbox under the           |
|               | Create and Create Task)                      | User Access section          |
|               | and participate in                           | on the <b>User Settings</b>  |
|               | conversations but cannot                     | screen.                      |
|               | create or modify                             |                              |
|               | dispatches, tasks, or any                    |                              |
|               | information contained in                     |                              |
|               | the panels.                                  |                              |

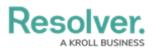

| Role         | Privileges                                                                                                    | Activation                                                                                                    |
|--------------|----------------------------------------------------------------------------------------------------|----------------------------------------------------------------------------------------------------|
| Connect User | <ul> <li>Is a user who can log in to<br/>Connect as an<br/>administrator and<br/>configure its settings,<br/>including registering and<br/>mapping devices and<br/>creating rules. These users<br/>can access Connect and<br/>may log into Dispatch as a<br/>dispatcher, administrator,<br/>or reviewer, depending on<br/>the additional settings<br/>selected in their user<br/>profile.</li> </ul> | <ul> <li>Select the Connect<br/>Asset checkbox<br/>under the User<br/>Access section on<br/>the User Settings<br/>screen.</li> </ul>                                                                                                    |
| Dispatcher   | <ul> <li>Is a user who can create<br/>new dispatches, record<br/>logs, bring officers on and<br/>off duty, create and<br/>manage tasks, view SOPs,<br/>manage organizations,<br/>create new locations, and<br/>manage user settings.</li> </ul>                                                                                                    | <ul> <li>Ensure all<br/>checkboxes<br/>are unselected<br/>(Administrator,<br/>Reviewer, Connect<br/>Access, and Allow add<br/>Locations on the fly)<br/>under the User<br/>Access section on<br/>the User Settings<br/>screen.</li> </ul> |
| Officer      | <ul> <li>Is a member of your<br/>organization's security<br/>team assigned tasks and<br/>dispatched to activities.</li> <li>Officers can also log into</li> <li>Dispatch and perform the<br/>same functions as</li> <li>Dispatchers.</li> </ul>                                                                                                    |                                                                                                    |